#### Тема 5 : Основни тагове в HTML

*Цветелина Милчева*

# Въведение

В тази тема ще се запознаете с основните методи използвани за оформяне и добавяне на елементи в HTML страници. За тази цел се използват така наречените тагове, част от който ще бъдат представени в тази презентация.

Основни тагове разглеждани в текущия урок ★ Добавяне на текст ★ Добавяне на хипервръзки ★ Добавяне на иображения ★ Добавяне на таблици ★ Добавяне на списъци

#### Създаване на HTML страница

<!DOCTYPE html> - дефинира типа на създадената страница <html> - отваряне на HTML stranica <body> - оваряне на тялото на HTML страницата ….. - тагове в страницата

…..</body> - затварящи тагове

…<br>……

</html>

Основен синтаксис за добаеяне на тагове в HTML Както при заглавията така и при поголяма част в таговетв <> служи за отваряне на таг, а </>, служи за затваряе на отворения таг, като използвания отварящ и затварящ таг трябва да си съответства (както примера в следващия слайд). За добавяне на празен ред се използва <br>, като не се изисква този таг да бъде затворен

#### Добавяне на текст Добвяне на заглявия

Заглавията (headings) в HTML се дефинират по следния начин: <h1> Заглавия 1 </h1> <h1> служи за отваряне на ред, в който ще се добавя заглавие, а </h1> служи за отбелязване на края на заглавието. HTML позолява използването на 6 такива тага <h1> до <h6>

#### Добавяне на текст Добвяне на параграфи

Добавянето на прараграфсе отбелязава с <p>, и има следния синтаксис: <p> Пример за параграф.</p>

# Основни тагове за форматиране на текст

за форматиране на текст се използват следните тагове:

★ <i> ★ <b> ★ <strong>  $\star$  <em> ★ <small> \*</sup> <sub> *u* <sup>

**❖ <i> се използва за накланяне на текста** ❖ <b> се използва за ясно очертаване на текста ❖ <strong> ноподобява <b>\* ❖ <em> наподобява <i>\* **❖ <small> изобразяване на намален текс ❖ <sub> изобразяване на текста с едно** ниво надолу. **❖ <sup> изобразяване на такста с едно** ниво нагоре \*(Тези дефиниции вече не се различават от повечето браузъри, така че няма значение коя ще бъде изолзвана)

## Добавяне на линкове

Линкове се подават чрез следния синтаксис: <a href= "<http://www.example.com>"> Това е примерен линк </а> След дефиницията <a href= в двойни кавички се добавя пълния адрес на линка, а алед а между затватящия и отварящия таг се добавя текста, който ще бъде изобразен на екрана.

## Добавяне на изобржения

Изображения се добавят чрез използванто на тага <img>. За добавяне на изображение се ползва следния синтаксис: <img src="example.jpg" alt="exampl.com" width="104" height="142">

# Добавяне на таблици

За създаванет на таблица се използва тагът <table> Както знаем таблиците са разделени на клетки по редове и колони. За създаването на ред се използва тагът <tr> За добавянето на клетка с данни се използва тагът <td> За добавянето на заглавие се използва  $$the$$ 

## Примерна таблица

#### Синтаксис:

<!DOCTYPE html> <html> <body>

<table style="width:300px">  $<$ tr $>$ <td>Jill</td> <td>Smith</td> <td>50</td>  $\langle$ tr>  $<$ tr $>$ 

 $<$ tr $>$ <td>Eve</td> <td>Jackson</td> <td>94</td>  $<$ /tr $>$ <tr> <td>John</td> <td>Doe</td> <td>80</td>  $\langle$ tr> </table> </body> </html>

## Получена таблица

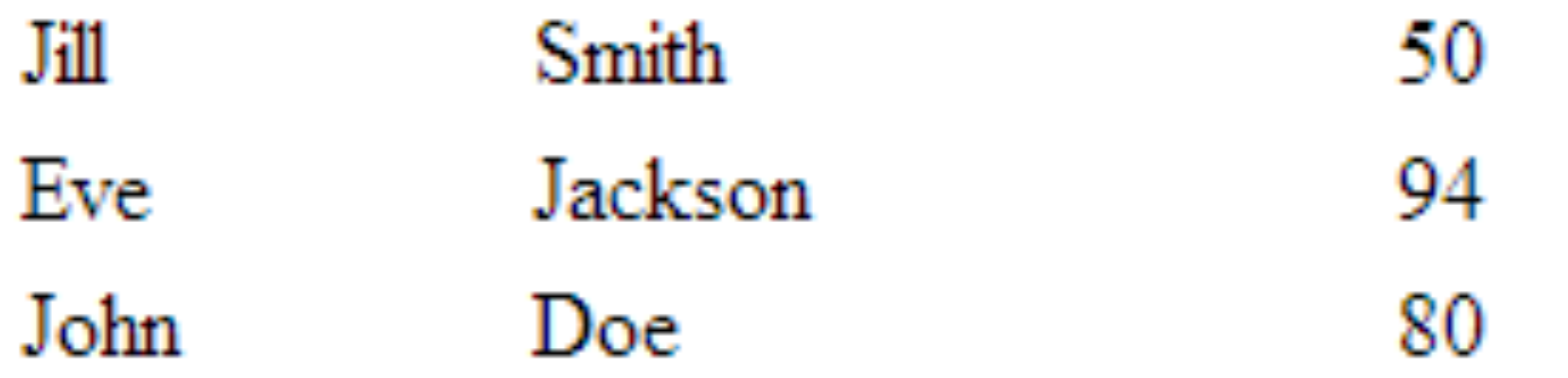

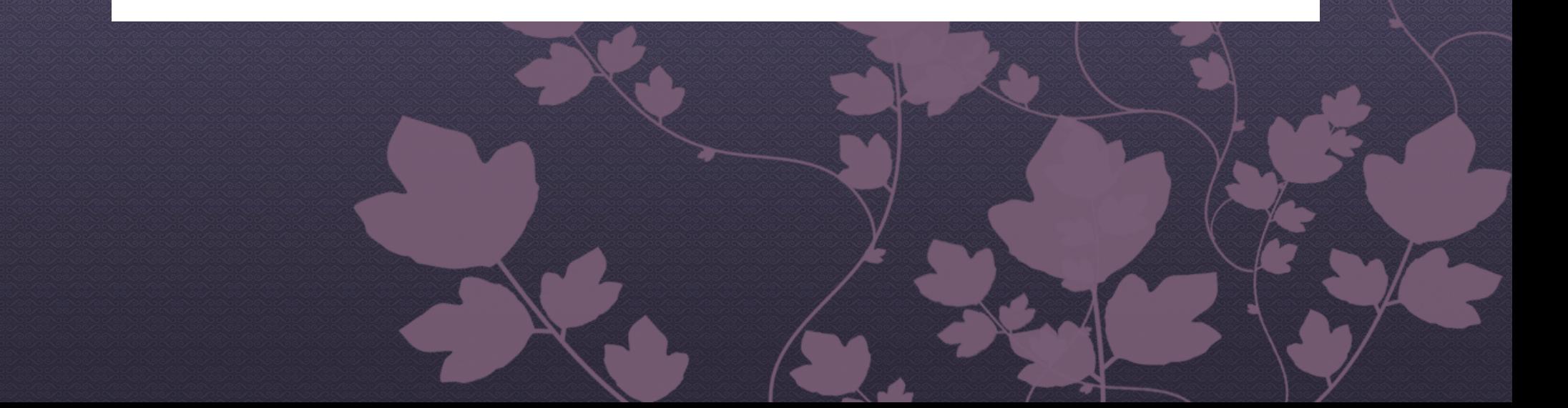

#### Таблица с очертания

За добавяне на очертания на таблиците се използва следния синтаксис:

border ="число" Пример: В горнтата таблица ще променим дефиницията за нея: <table border="1" style="width:300px">

## Таблица с очертания

#### Получен резултат:

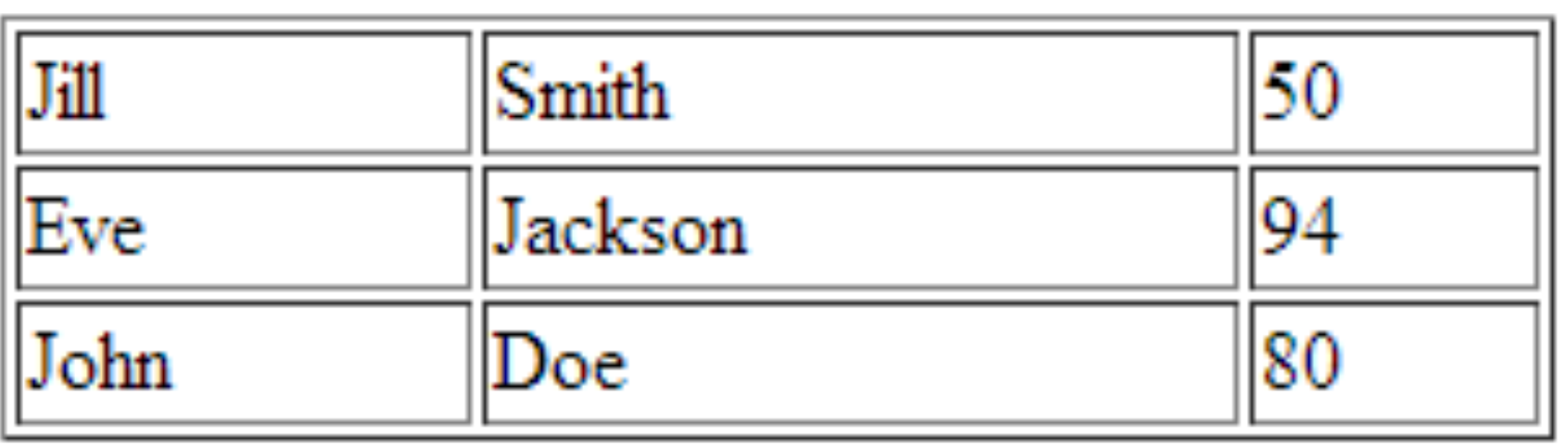

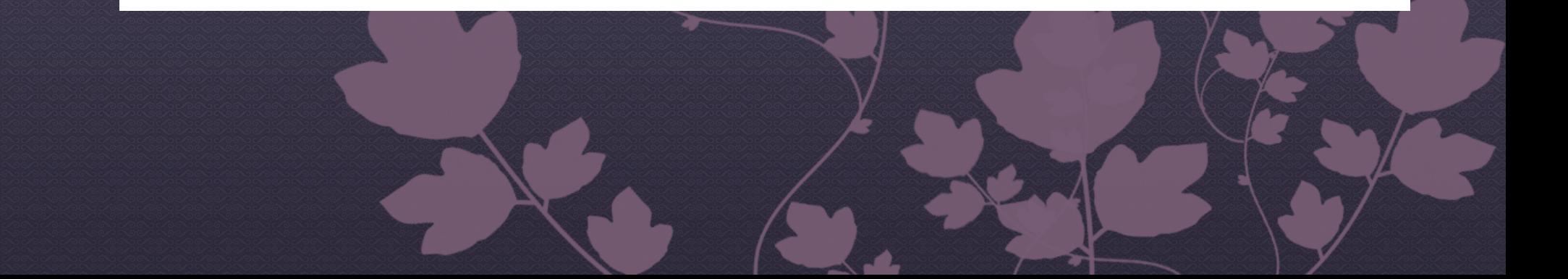

# Въпроси?

#### Използвани източници

http://www.w3schools.com/html/